# Business Cisco لوحم ىلع SNTP تادادعإ نيوكت 250 وأ 350 Series Switch Ī

# فدهلا

لكشب ةكبشلا زاهج تقو ةنمازم ىلع (SNTP (طيسبلا ةكبشلا تقو لوكوتورب لمعي مزلي .SNTP مداخ ربع لوحملا ماظن تقو نييعت نكمي .SNTP مداخ مادختساب يكيمانيد ن عضول اللك لوحمل امع دي .لوحمل ا ي لع ثب ي أوا ددعتمل SNTP ثب ليمع عضو ن يك مت ىلإ برقألا SNTP مداخ نم هلابقتسإ متي تقو لضفأ ددحيو تقولا سفن يف طشنلا .ةيعجرملا ةعاسلا

تقو اهب لوحملا لبقتسي يتال قرطلا نيكمت ةيف يك حرش وه دنتسملا اذه نم فدهل ا .SNTP مداخ نم ماظنلا

### جماربلا رادصإ | قيبطتلل ةلباقلا ةزهجألا

- (ثدحالا ليزنت) 3.0.0.69 | <u>[\(تانايبلا ةقرو\)](/content/en/us/products/collateral/switches/business-250-series-smart-switches/nb-06-bus250-smart-switch-ds-cte-en.html)</u> 250CBS •
- (ثدحالا ليزنت) 3.0.0.69 | <u>[\(تانايب ةقرو\)](/content/en/us/products/collateral/switches/business-350-series-managed-switches/datasheet-c78-744156.html)</u> CBS350 •
- (ثدحألا ليزنت) 3.0.0.69 | <u>[\(تانايب ةقرو\)](/content/en/us/products/collateral/switches/business-350-series-managed-switches/datasheet-c78-744156.html)</u> CBS350-2X •
- (ثدحالا ليزنت) 3.0.0.69 | <u>[\(تانايب ةقرو\)](/content/en/us/products/collateral/switches/business-350-series-managed-switches/datasheet-c78-744156.html)</u> CBS350-4X •

## (SNTP (طيسبلا ةكبشلا تقو لوكوتورب نيوكت

#### 1 ةوطخلا

.لوحملا يف بيولا ىلإ ةدنتسملا ةدعاسملا ةادألا ىلإ لوخدلا لجس

#### 2 ةوطخلا

**.مدقتء ىل**إ ضرعلا عضو ري عغتب مق

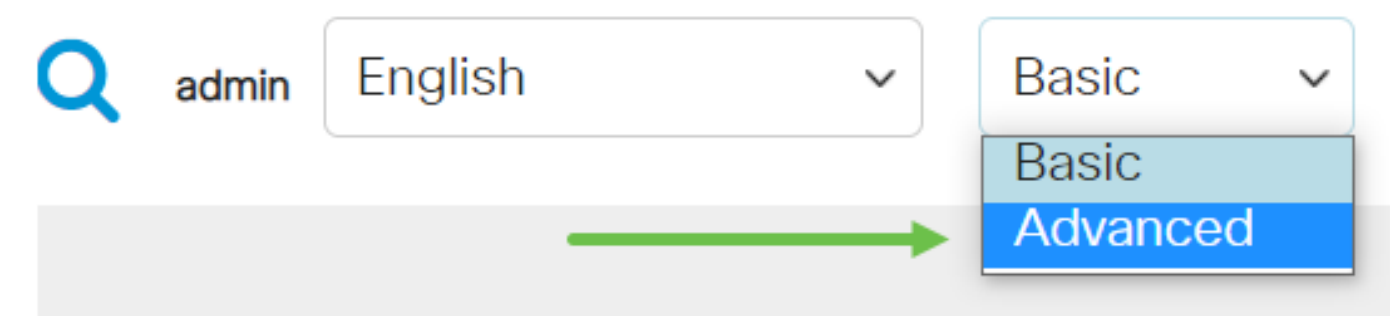

#### 3 ةوطخلا

.ةرادإ ديدحت

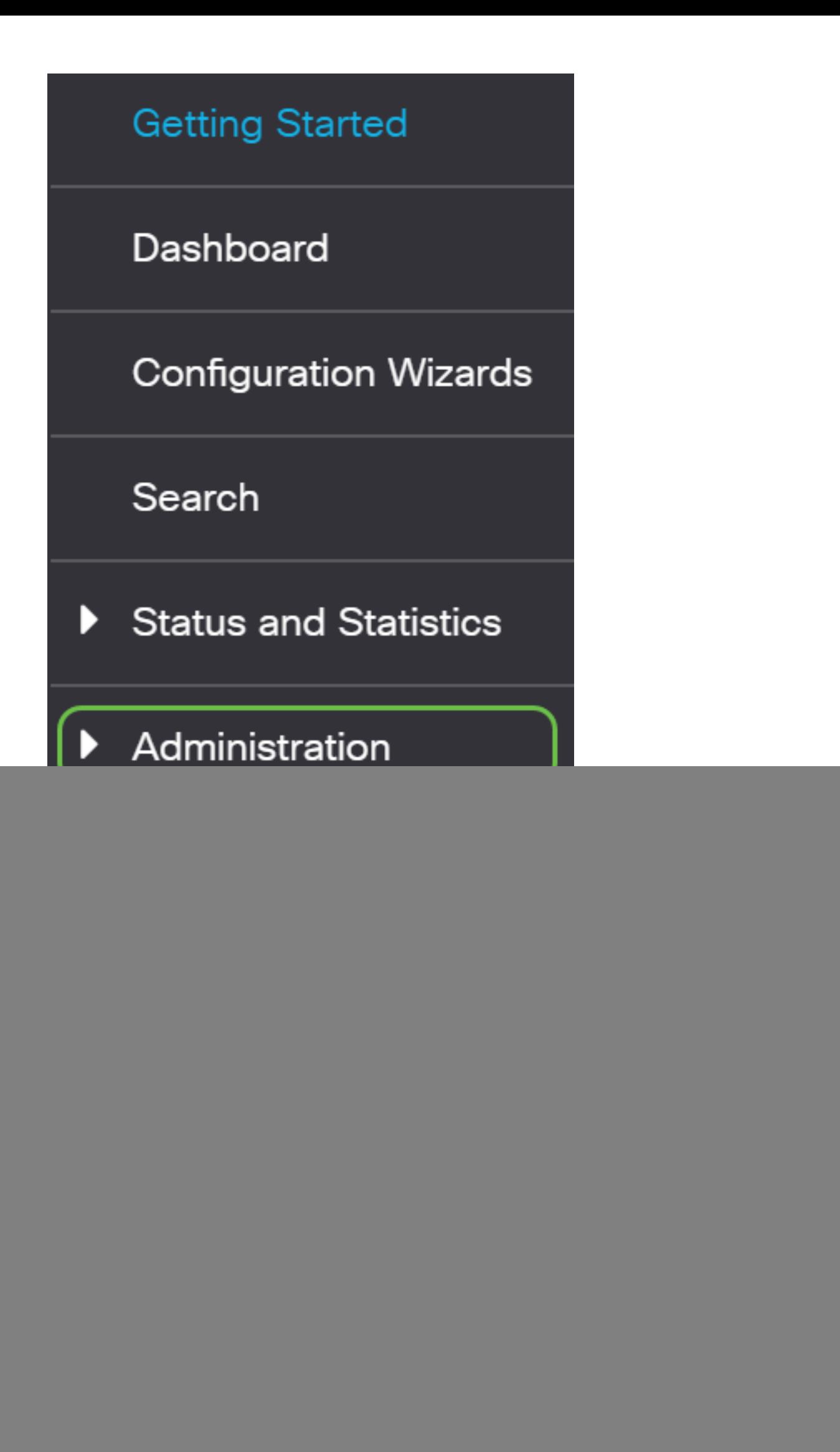

### 4 ةوطخلا

:يه تارايخلا .هب صاخلا ماظنلا تقو لوحملا اهب ملتسي نأ بجي يتلا رايتخالا تاناخ ددح

- مداخل رايخلا اذه حمسي (ليمعلا ثب لابقتسإ) SNTP IPv4 ل ددعتملا ثبلا ليمع عضو SNTP مداخ يأ نم ماظنلا تقول 4IPv ل ثبلا ةددعتم لاسرإلا تايلمع يقلتب SNTP) مداوخ) .ةيعرفلا ةكبشلا ىلع
- مداخل عضولI اذه حمسي (ليمعلI ثب لIبقتسإ) SNTP IPv6 ل ددعتملI ثبLJ ليمع عضو SNTP مداخ يأ نم ماظنلا تقول 6IPv ل ثبلا ةددعتم لاسرإلا تايلمع يقلتب SNTP) مداوخ) .ةيعرفلا ةكبشلا ىلع
- عضو SNTP IPv4 AnyCast Client Mode (Client Broadcast Transmission) حمسي اذه عضولا مزحلا لاسرإ متي .ماظنلا تقو نع تامولعم بلطل 4IPv SNTP ةنمازم مزح لاسرإب لوحملل .ةيعرفلا ةكبشلا ىلع SNTP مداوخ عيمج ىلإ
- مزح لاسرإب لوحملل عضولI اذه حمسي (ليمعلI ثب ثب) SNTP IPv6 ثب ليمع عضو ةكبشلا ىلع SNTP مداوخ عيمج ىلإ مزحلا لاسرإ متي .تقولا تامولعم بلطل 6IPv ةنمازم .ةيعرفلا

### **SNTP Multicast/Anycast**

The Main Clock Source (SNTP Servers) must be enabled for SNTP Client Multicast/Anycast to operate. enabled.

![](_page_2_Picture_108.jpeg)

### 5 ةوطخلا

![](_page_2_Figure_10.jpeg)

![](_page_2_Picture_11.jpeg)

#### 6 ةوطخلا

.ليغشتلI ءدب نيوكت فـلم يف تIدادعإلI ظفحل **ظفح** قوف رقنI

![](_page_2_Picture_14.jpeg)

.كيدل لوحملا ىلع حاجنب SNTP تادادعإ نيوكت نم نآلا تيهتنا دق نوكت نأ بجي

طباورلا نم يأ ىلع علطا ؟350CBS وأ 250CBS لوحملا ىلع تالاقملا نم ديزم نع ثحبت له

!تامولعملا نم ديزم ىلع لوصحلل هاندأ

[طرق عرض SNMP](/content/en/us/support/docs/smb/switches/Cisco-Business-Switching/kmgmt-2513-configure-snmp-views-cbs.html) [مجموعات SNMP](/content/en/us/support/docs/smb/switches/Cisco-Business-Switching/kmgmt-2514-configure-snmp-groups-cbs.html) [ترقية صورة DHCP](/content/en/us/support/docs/smb/switches/Cisco-Business-Switching/kmgmt-2511-configure-dynamic-host-configuration-protocol-dhcp-cbs.html) [قوة كلمة المرور](/content/en/us/support/docs/smb/switches/Cisco-Business-Switching/kmgmt-2512-configure-password-strength-and-complexity-settings-cbs.html) [إعدادات TCP و UDP](/content/en/us/support/docs/smb/switches/Cisco-Business-Switching/kmgmt-2515-configure-tcp-and-udp-cbs.html) [أمان المنفذ](https://www.cisco.com/c/ar_ae/support/docs/smb/switches/Cisco-Business-Switching/kmgmt-2944-demonstration-port-security-default-changes.html) [إعدادات الوقت](https://www.cisco.com/c/ar_ae/support/docs/smb/switches/Cisco-Business-Switching/2525-2543-configure-system-time-settings-cbs.html) [ترقية البرامج الثابتة](/content/en/us/support/docs/smb/switches/Cisco-Business-Switching/kmgmt-2524-2545-upgrade-firmware-cbs.html) [أفضل ممارسات SmartPort](/content/en/us/support/docs/smb/switches/Cisco-Business-Switching/kmgmt-2797-smartport-best-practices-CBS.html) [أستكشاف الأخطاء وإصلاحها: لا يوجد عنوان IP](https://www.cisco.com/c/ar_ae/support/docs/smb/switches/Cisco-Business-Switching/kmgmt-2629-port-security-default-v-3-1.html) [أستكشاف أخطاء Smartports وإصلاحها](/content/en/us/support/docs/smb/switches/Cisco-Business-Switching/kmgmt-2634-identify-disable-smartports-CBS.html) [أستكشاف أخطاء ترفرفة الارتباط وإصلاحها](https://www.cisco.com/c/ar_ae/support/docs/smb/switches/Cisco-Business-Switching/kmgmt-2960-cbs350-port-flapping.html) [خلقت VLANs](https://www.cisco.com/c/ar_ae/support/docs/smb/switches/Cisco-Business-Switching/2526-2527-create-vlan-cbs250--cbs350-switch.html)

ةمجرتلا هذه لوح

ةي الآل المادة النام ستن عن البان تم مادخت من النقتان تال آل تونيا تا التي تم ملابات أولان أعيمته من معت $\cup$  معدد عامل من من ميدة في ميدة أن على ميدين في المعامل م امك ققيقا الأفال المعان المعالم في الأقال في الأفاق التي توكير المعامل المعامل Cisco يلخت .فرتحم مجرتم اهمدقي يتلا ةيفارتحالا ةمجرتلا عم لاحلا وه ىل| اًمئاد عوجرلاب يصوُتو تامجرتلl مذه ققد نع امتيلوئسم Systems ارامستناه انالانهاني إنهاني للسابلة طربة متوقيا.